# 数量別売上単価登録

得意先・納入先・商品・数量別の売上単価を登録します。 納入先は指定しなくても登録できます。

登録した単価は、伝票入力時に商品マスタに指定された単価や、得意先別商品単価よりも優先されて、 商品単価に自動表示されます。

# Point

- ・数量別売上単価が採用されるのは商品種別=販売の明細のみです。
- 商品種別=販売以外(レンタル等)ではこの単価は採用されません。
- ・発注、仕入には同様の機能はありません。
- ・数量別売上単価は「運用設定」の「得意先別商品単価」で「数量別売上単価を使用する」を設定している 場合のみ利用できます。
- ・商品種別=販売の場合の、商品単価の採用優先度(上から順に優先度高)
	- ①数量別売上単価
	- ②得意先別商品単価

③得意先マスタ単価種類で設定した単価

・納入先は必ず指定する必要はありません。指定しない場合、全ての納入先が対象となります。

# 1) 登録方法

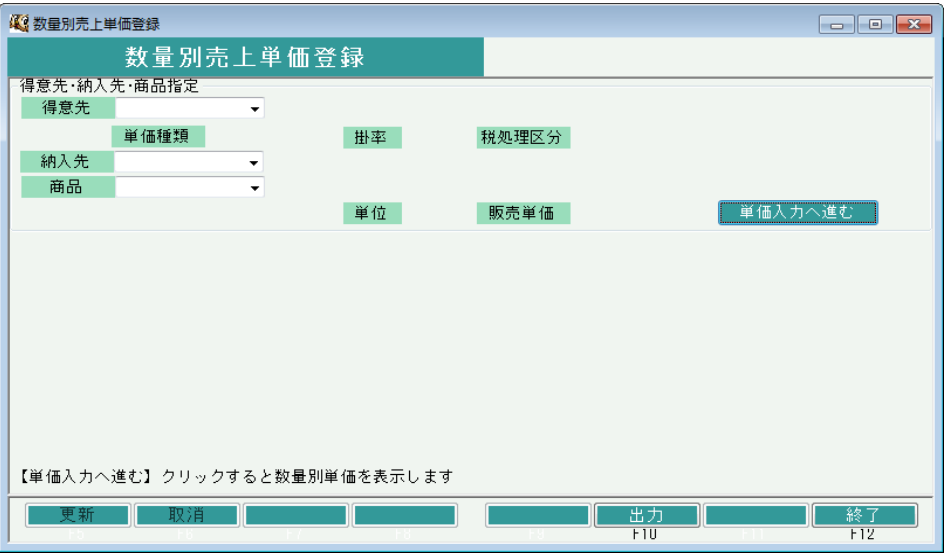

① 得意先、納入先、商品、を選択します。

※コードを直接入力するか、SpaceまたF4キーでマスタ一覧より選択します。

# $Point$

・納入先は必ずしも指定する必要はありません。指定なしの場合、全ての納入先が対象となります。

# ② 入力が終われば以下のような画面が表示されます。

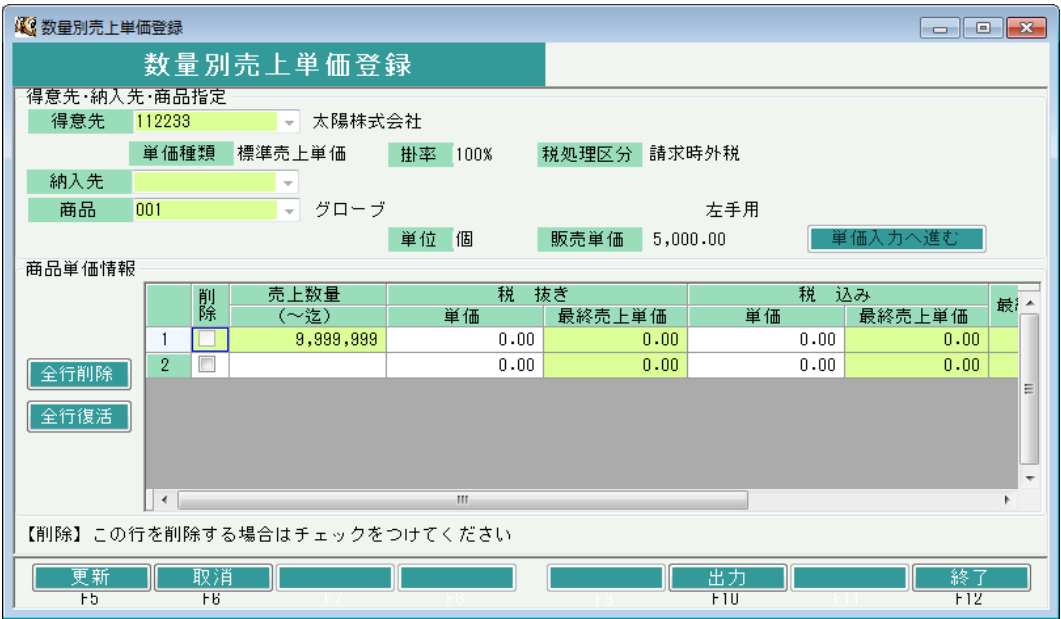

③

# ・数量別単価追加の場合

 新規に売上数量別単価を追加する場合は、最終行の売上数量の欄に数量を指定し、単価を入力します。 (内税得意先の場合は、税込み欄の単価に単価入力)

#### **Point**

例)外税の得意先で、100個までの売上単価は10円、100個から200個までは5円、それ以上は 2円で商品単価を設定したい場合。以下のように登録します。

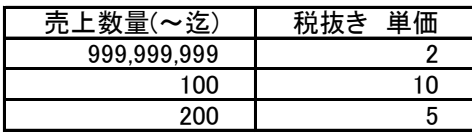

・数量別の単価修正の場合

表示されている数量の行の単価を直接修正します。

・商品削除の場合

 設定されている数量別売上単価を削除する場合、行の左端にある削除boxをチェックOnにします。 ※全行一括で削除対象にしたい場合、画面左の「全行削除」ボタンを押します。

④ 更新ボタンにて登録完了です。

# Point

・一時的に数量別売上単価設定をクリアしたい場合は、単価に0円を入力してください。 その場合、当単価は採用されません。